### **Mitel Model 6869i IP Phone DO Mitel Quick Reference Guide**

# **Getting Started**

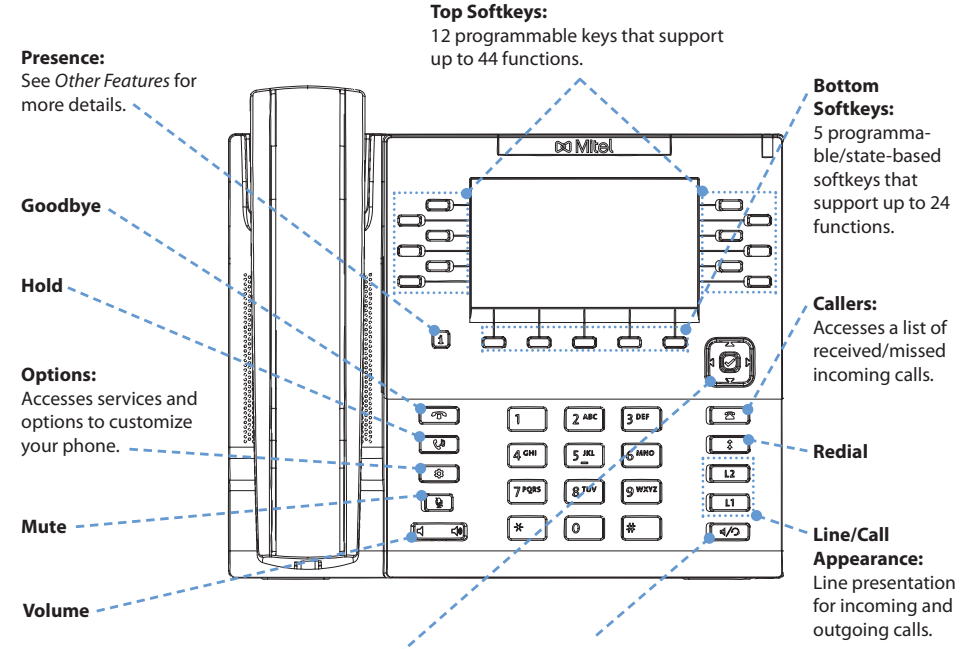

**Navigation/Select:** Multi-directional navigation keys that allow you to navigate through the phone's user interface. See UI Navigation for more details.

### **Speaker/Headset:**

 Toggles the phone's audio between speaker and headset. If you are using a DHSG/EHS headset, ensure that the headset jack adaptor is removed from the headset port (indicated by the  $\curvearrowright$  symbol). Refer to the 6869i Installation Guide for more details.

### **Warning!**

 The headset port is for headset use only. Plugging any other devices into this port may cause damage to the phone and will void your warranty.

# **DO Mitel**

# **Basic Call Handling**

### **Placing a Call**

- **1.** Lift the handset, press a **Line** key, or press the
- $C/D$ key.
- **2.** Dial the number from the keypad and press the **Dial** softkey.

### **Ending a Call**

Place the handset on its cradle or press the **F** key.

## **Answering a Call**

Lift the handset for handset operation or press the **Line** key or  $\vert \langle \rangle$  key for handsfree operation.

# **Ignoring a Call**

**Press the FILE KEY or <b>Ignore** softkey when the phone is ringing to ignore the incoming call and (if configured) send the incoming call directly to voicemail.

# **Redialing**

Press the **<sup>1</sup>** ev once to access a list of recently dialed numbers. Use the **Up** and **Down** navigation keys to scroll through the entries and the **Select** key (or **Dial** softkey) to redial the selected number. Press the  $\|\cdot\|$  key twice to call the last dialed number.

### **Muting**

Press the  $\mathbb{R}$  $\vert$  key to mute the handset, headset, or speakerphone.

### **Holding and Resuming**

- **1.** To place a call on hold, press the  $\begin{array}{c} \sim \\ \sim \end{array}$  key when connected to the call.
- **2.** To resume the call, press the  $\left\{ \begin{array}{c} \mathbf{L}^{\mathfrak{g}} \\ \mathbf{k}^{\mathfrak{g}} \end{array} \right\}$  key again or press the **Line** key corresponding to the line where the call is being held.

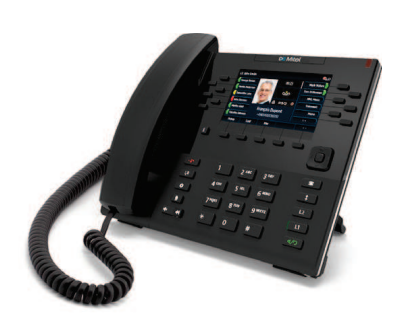

# $\infty$  Mitel

# **Advanced Call Handling**

The 6869i IP phone provides simple and convenient methods for transferring calls and establishing conference calls.

### **Note:**

Transferring and conferencing can be initiated in both the Multi-View and Detailed-View Call Screens.

# **Call Transferring**

- **1.** Ensure you are on active call with the party you wish to transfer.
- **2.** If you are already connected to the transfer recipient, press the **Up** or **Down** navigation keys to highlight the recipient and press the **Xfer** softkey to complete the call transfer.

### OR

 If you are not connected to the transfer recipient, press the **Xfer** softkey, enter the recipient's number and press the **Dial** softkey. At any time, press the **Xfer** softkey again to complete the call transfer.

# **3-Way Conferencing**

- **1.** Ensure you are on active call with one of the parties with whom you wish to create a conference.
- **2.** If you are already connected to the party you wish to conference in, press the **Up** or **Down** navigation keys to highlight the conference target and press the **Conf** softkey to complete the 3-way conference.

### OR

 If you are not connected to the party you wish to conference in, press the **Conf** softkey, enter the conference target's number and press the **Dial** softkey. At any time, press the **Conf** softkey again to complete the 3-way conference.

### **Note:**

If the 3-way conference is successful,  $\frac{d}{d}$  icons will be displayed in the call status indicator area of both conference participants.

# **Other Features**

**Using the Presence Key**

The Presence key is used to access the contact information screens, which provide detailed information about a respective Busy Lamp Field (BLF) or Speed Dial contact.

**1.** On the Home Screen, press the  $\overline{\mathbf{i}}$  key.

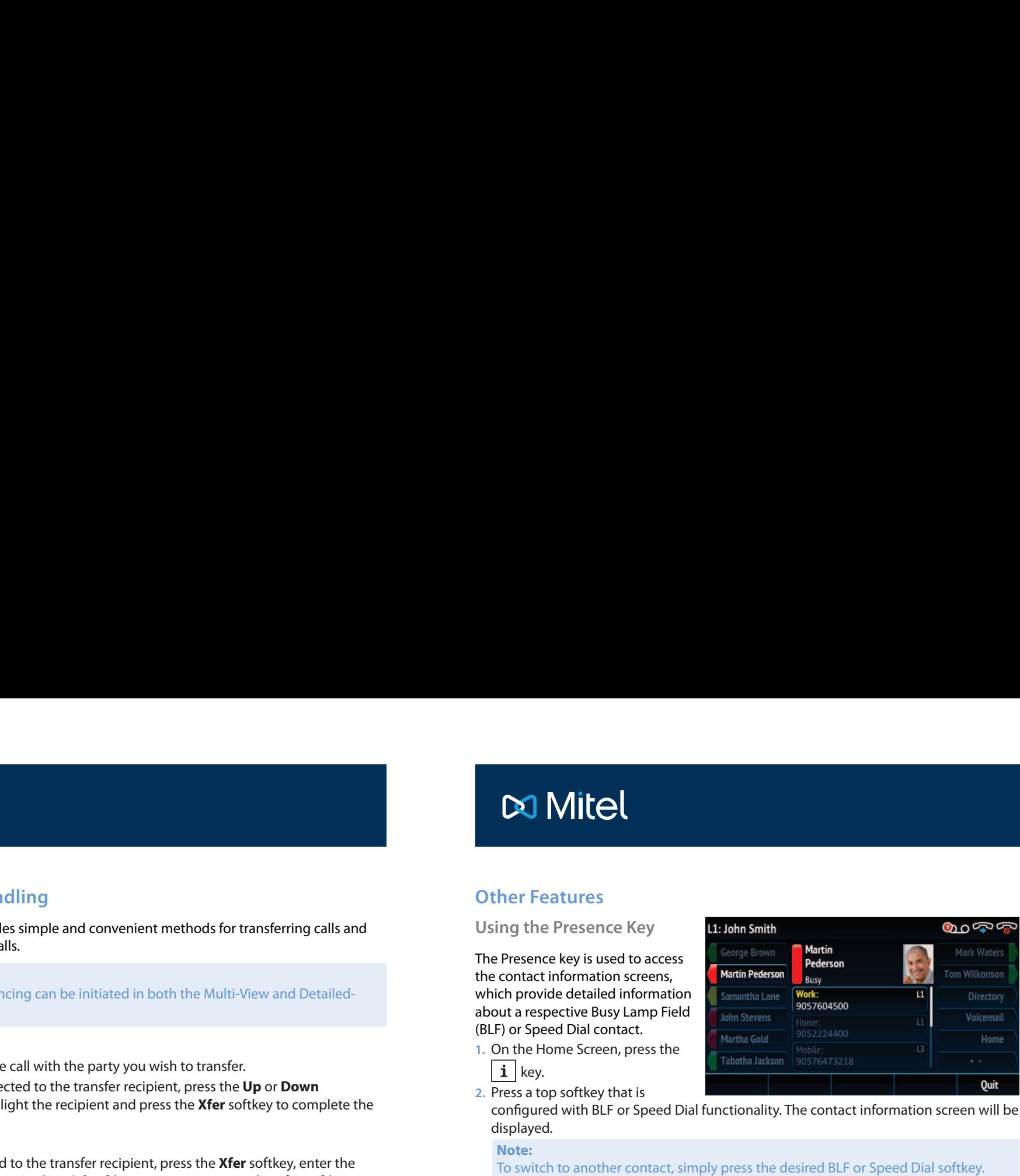

**2.** Press a top softkey that is

configured with BLF or Speed Dial functionality. The contact information screen will be displayed.

### **Note: Note:**

To switch to another contact, simply press the desired BLF or Speed Dial softkey.

**3.** Press the **Select** key to place a call using the contact's default phone number. If you would like to place a call to a different phone number attached to the contact (if applicable), highlight the desired phone number using the **Up** or **Down** navigation keys, and press the **Select** key.

# **Using the Directory**

- 1. Press the softkey configured with Directory functionality to access the Directory.
- **2.** Scroll through the list by pressing the **Up** or **Down** navigation keys or enter characters using the keypad to use the search feature.
- **3.** When the desired entry is highlighted, press the **Select** key to place a call using the entry's default phone number. If you would like to place a call to a different phone number attached to the entry (if applicable), press the **Right** navigation key, highlight the desired phone number using the **Up** or **Down** navigation keys, and press the **Select** key.

# **Using the Callers List**

- **1.** Press the  $\left| \right. \bullet \right|$  key to access the Callers List.
- **2.** Scroll through the list by pressing the **Up** or **Down** navigation keys. If you would like to view additional entry details, press the **Right** navigation key.
- **3.** Press the **Select** key to place a call to the respective entry.